# **OptiPlex 5000 Micro**

Configuración y especificaciones

**Modelo reglamentario: D15U Tipo reglamentario: D15U002 Mayo de 2023 Rev. A03**

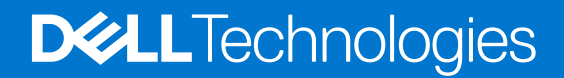

### Notas, precauciones y advertencias

**NOTA:** NOTE indica información importante que lo ayuda a hacer un mejor uso de su producto.

**PRECAUCIÓN: CAUTION indica la posibilidad de daños en el hardware o la pérdida de datos y le informa cómo evitar el problema.**

**AVISO: WARNING indica la posibilidad de daños en la propiedad, lesiones personales o la muerte.**

© 2022-2023 Dell Inc. o sus filiales. Todos los derechos reservados. Dell Technologies, Dell y otras marcas comerciales son marcas comerciales de Dell Inc. o de sus subsidiarias. Puede que otras marcas comerciales sean marcas comerciales de sus respectivos propietarios.

# Tabla de contenido

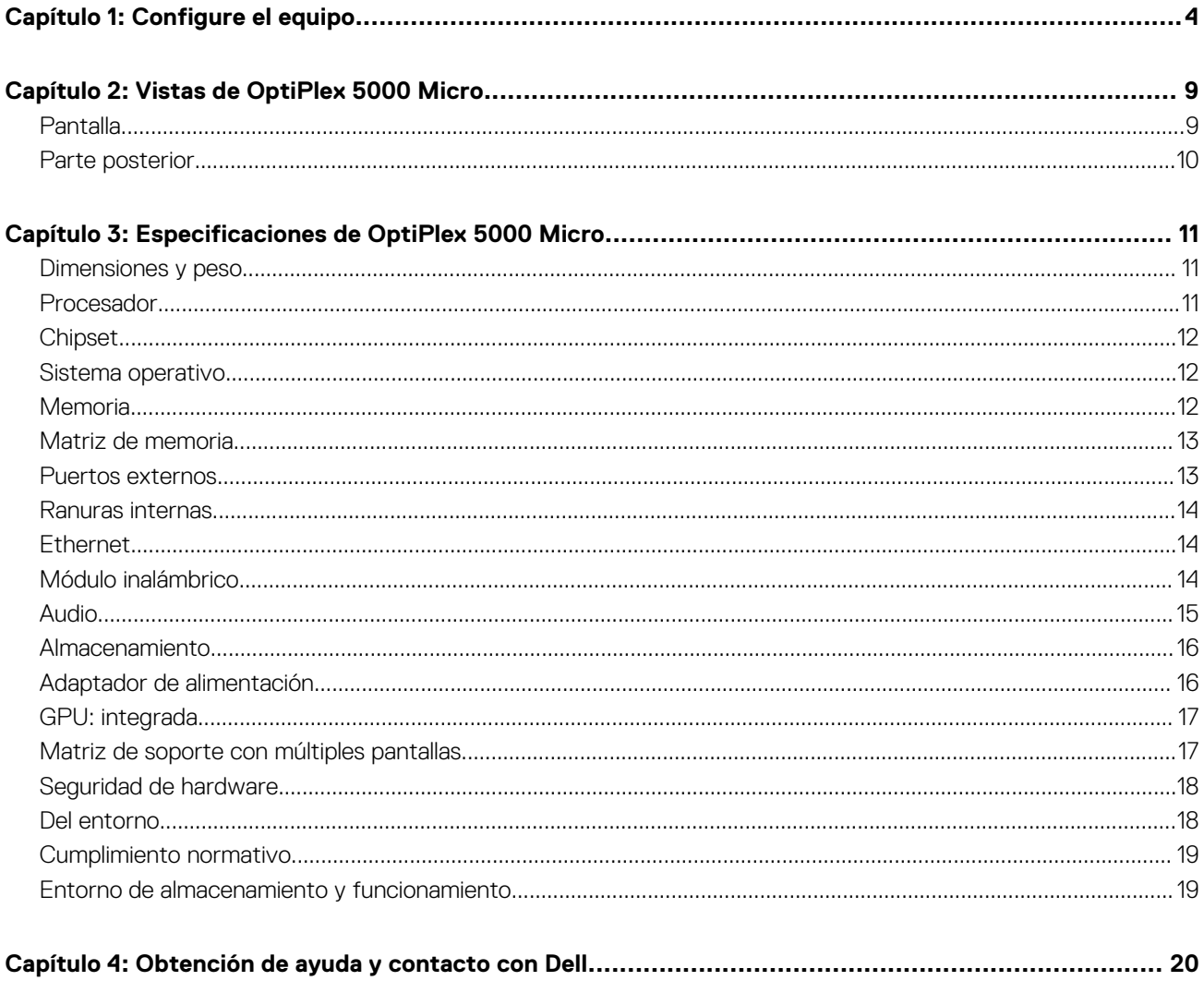

# **Configure el equipo**

**1**

<span id="page-3-0"></span>1. Conecte el teclado y el mouse.

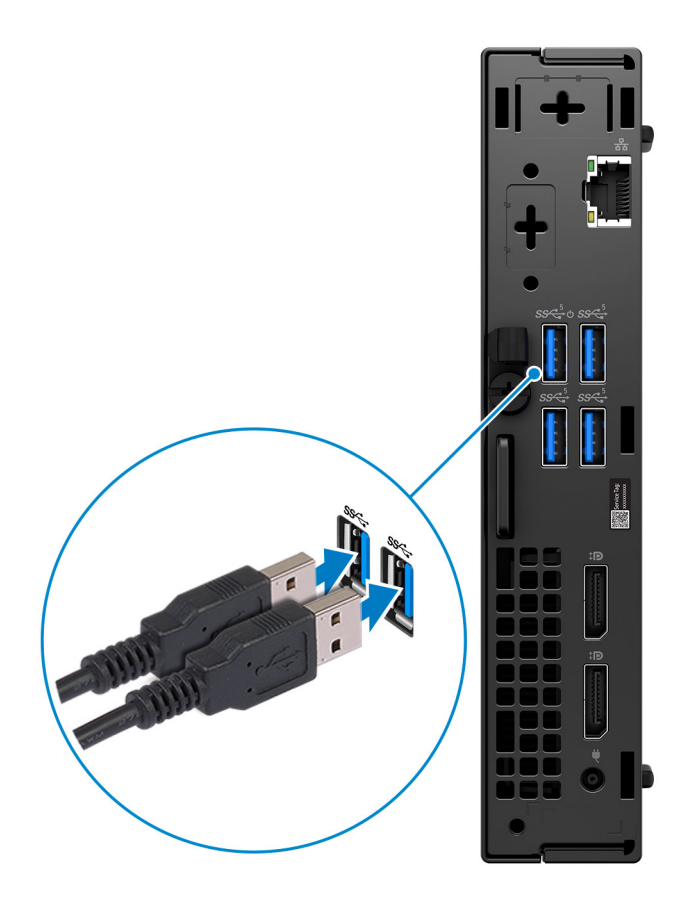

2. Conéctese a la red mediante un cable o conéctese a una red inalámbrica más tarde.

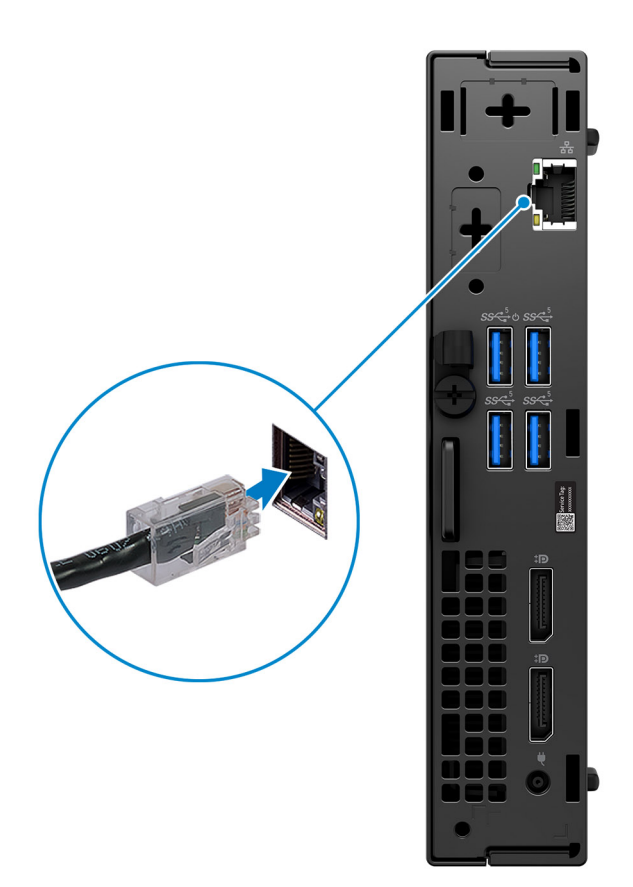

### 3. Conecte la pantalla.

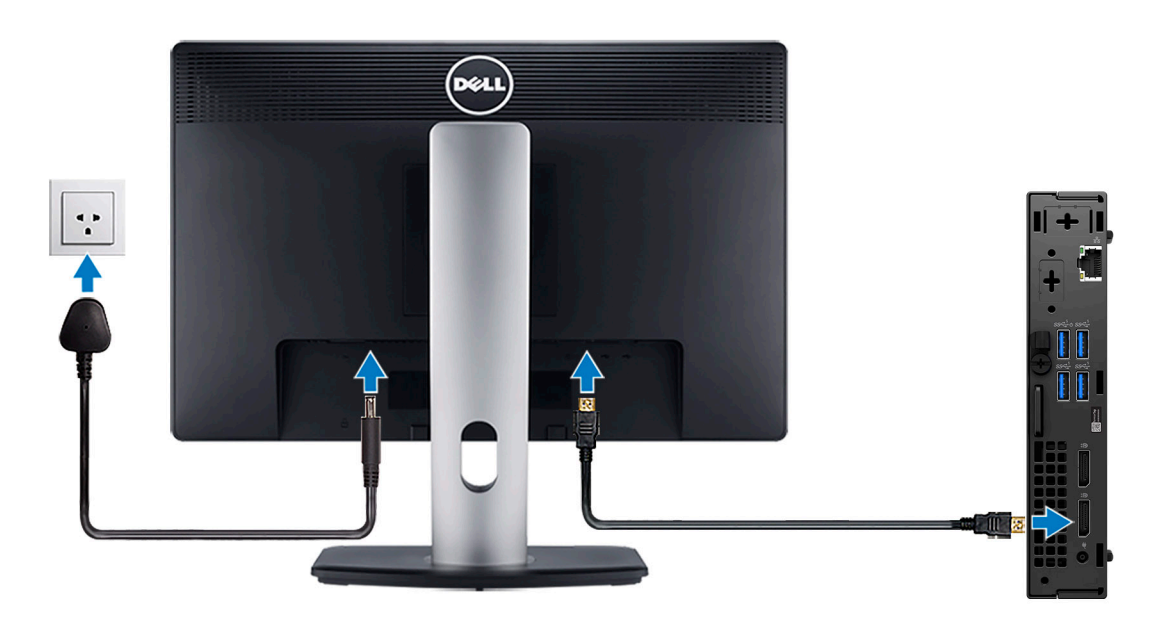

4. Conecte el cable de alimentación.

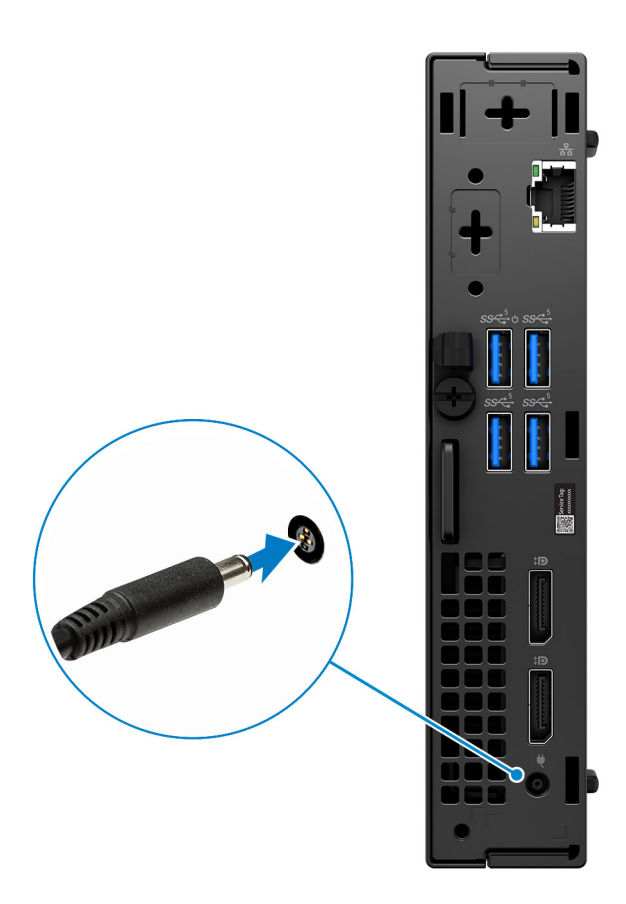

5. Presione el botón de encendido.

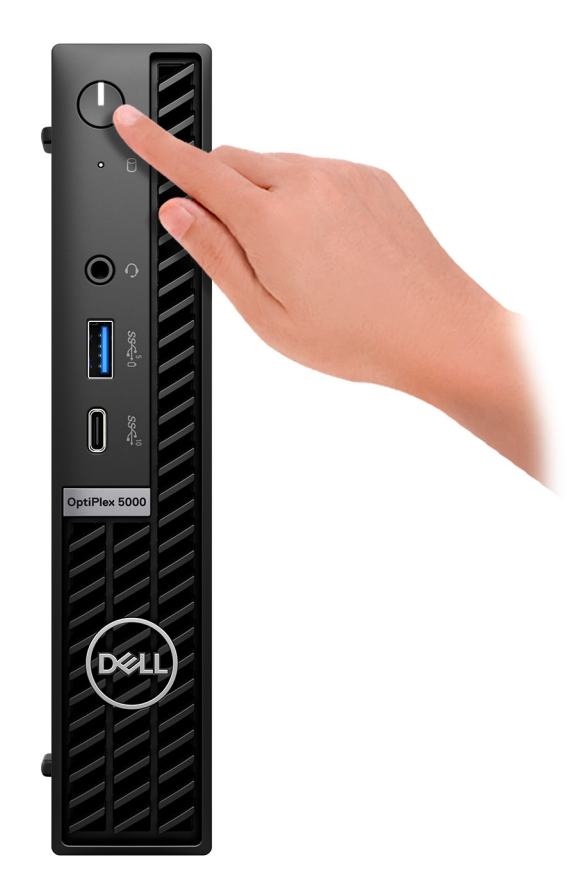

6. Finalice la configuración del sistema operativo.

### **Para Ubuntu:**

Siga las instrucciones que aparecen en pantalla para completar la configuración. Para obtener más información sobre la instalación y configuración de Ubuntu, consulte los artículos de la base de conocimientos [000131655](https://www.dell.com/support/kbdoc/en-us/000131655/) y [000131676](https://www.dell.com/support/kbdoc/en-us/000131676/) en [www.dell.com/support.](https://www.dell.com/support)

7. Localice y utilice las aplicaciones de Dell en el menú Start (Inicio) de Windows (recomendado)

### **Tabla 1. Localice aplicaciones Dell**

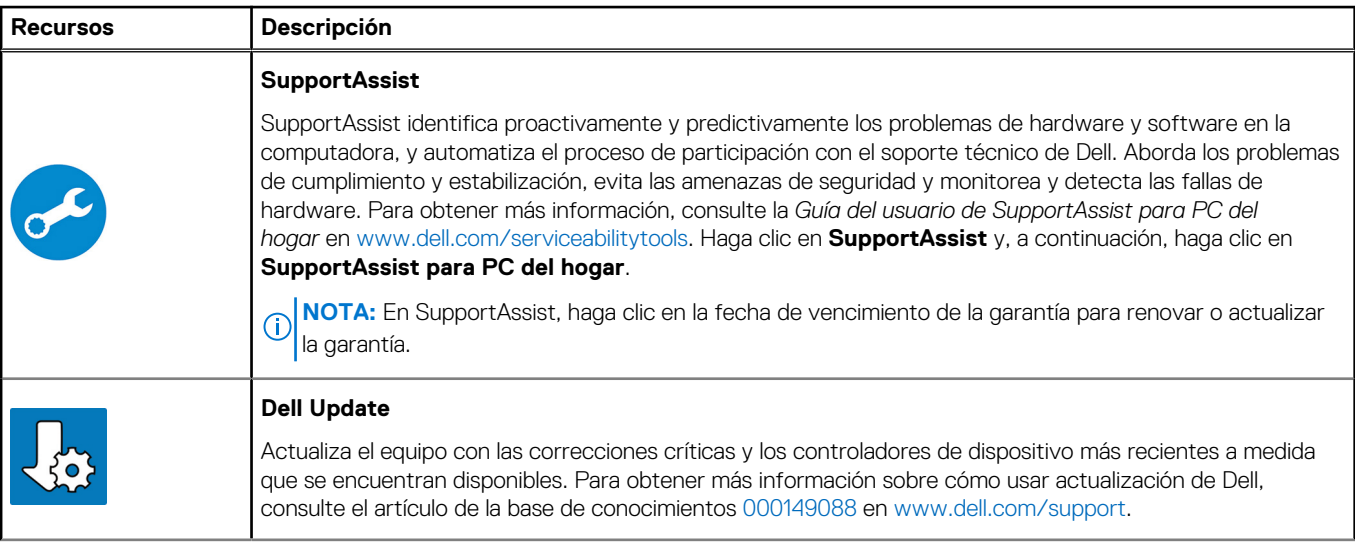

### **Tabla 1. Localice aplicaciones Dell (continuación)**

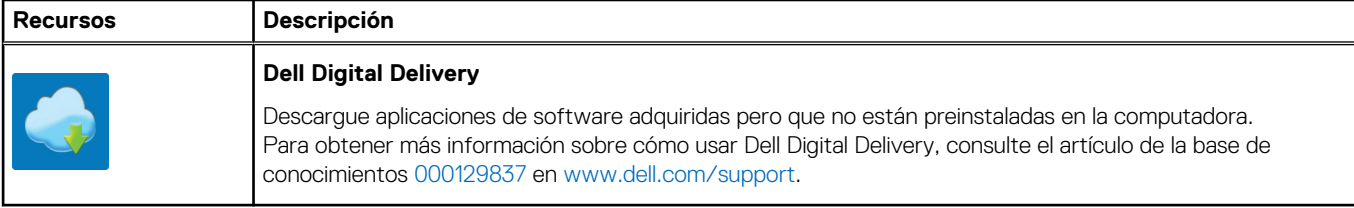

# **Vistas de OptiPlex 5000 Micro**

## <span id="page-8-0"></span>**Pantalla**

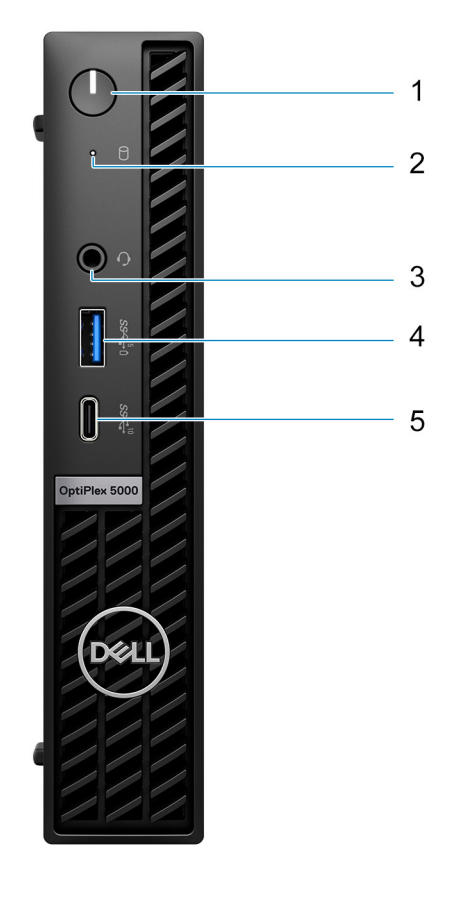

- 1. Botón de encendido con LED de diagnóstico
- 2. Luz de actividad del disco duro
- 3. Conector de audio universal
- 4. Puerto USB 3.2 de 1.ª generación con PowerShare
- 5. Puerto USB 3.2 de 2.ª generación x1 Type-C

# <span id="page-9-0"></span>**Parte posterior**

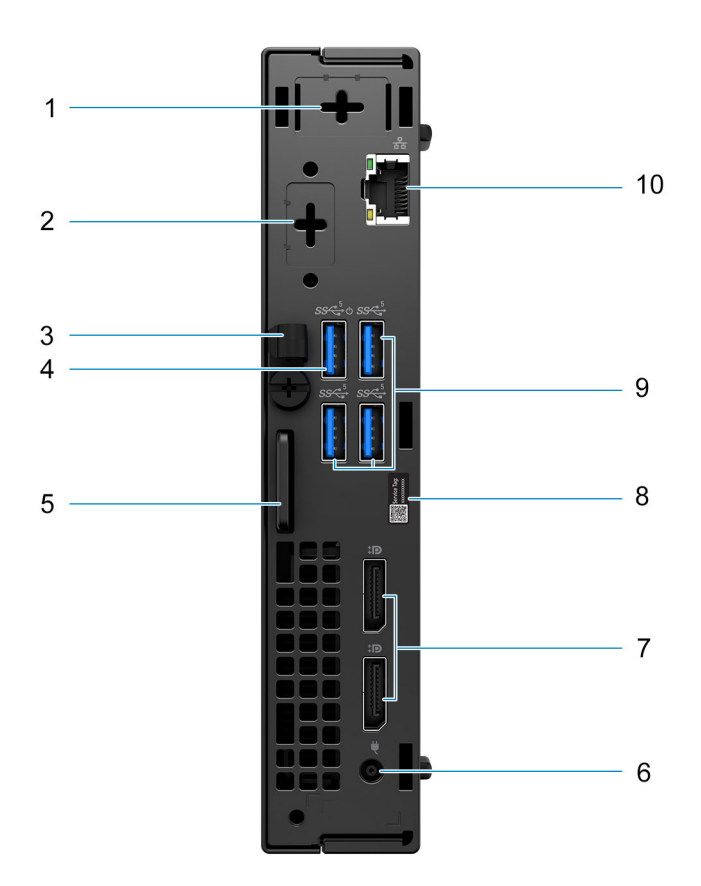

- 1. Conector de antena externa (opcional)
- 2. Un puerto de video opcional (HDMI 2.0b/DisplayPort 1.4a (HBR3)/VGA/PS2/serial/USB Type-C con modo alternativo de DisplayPort)
- 3. Gancho de cables de entrada de CC
- 4. Puerto USB 3.2 de 1.º generación con Smart Power On
- 5. Ranura de cable de seguridad Kensington y anillo del candado
- 6. Puerto del adaptador de alimentación
- 7. Dos DisplayPort 1.4a (HBR2)
- 8. Etiqueta de servicio
- 9. Tres puertos USB 3.2 de 1.ª generación
- 10. Puerto Ethernet RJ45

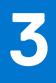

# <span id="page-10-0"></span>**Especificaciones de OptiPlex 5000 Micro**

## **Dimensiones y peso**

En la siguiente tabla, se enumeran la altura, el ancho, la profundidad y el peso de OptiPlex 5000 Micro.

#### **Tabla 2. Dimensiones y peso**

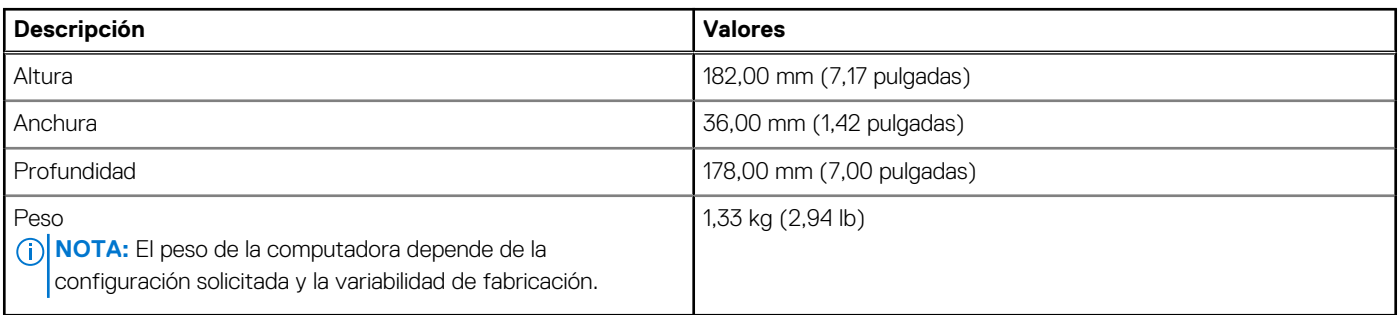

### **Procesador**

En la siguiente tabla, se enumeran los detalles de los procesadores compatibles con OptiPlex 5000 Micro.

### **Tabla 3. Procesador**

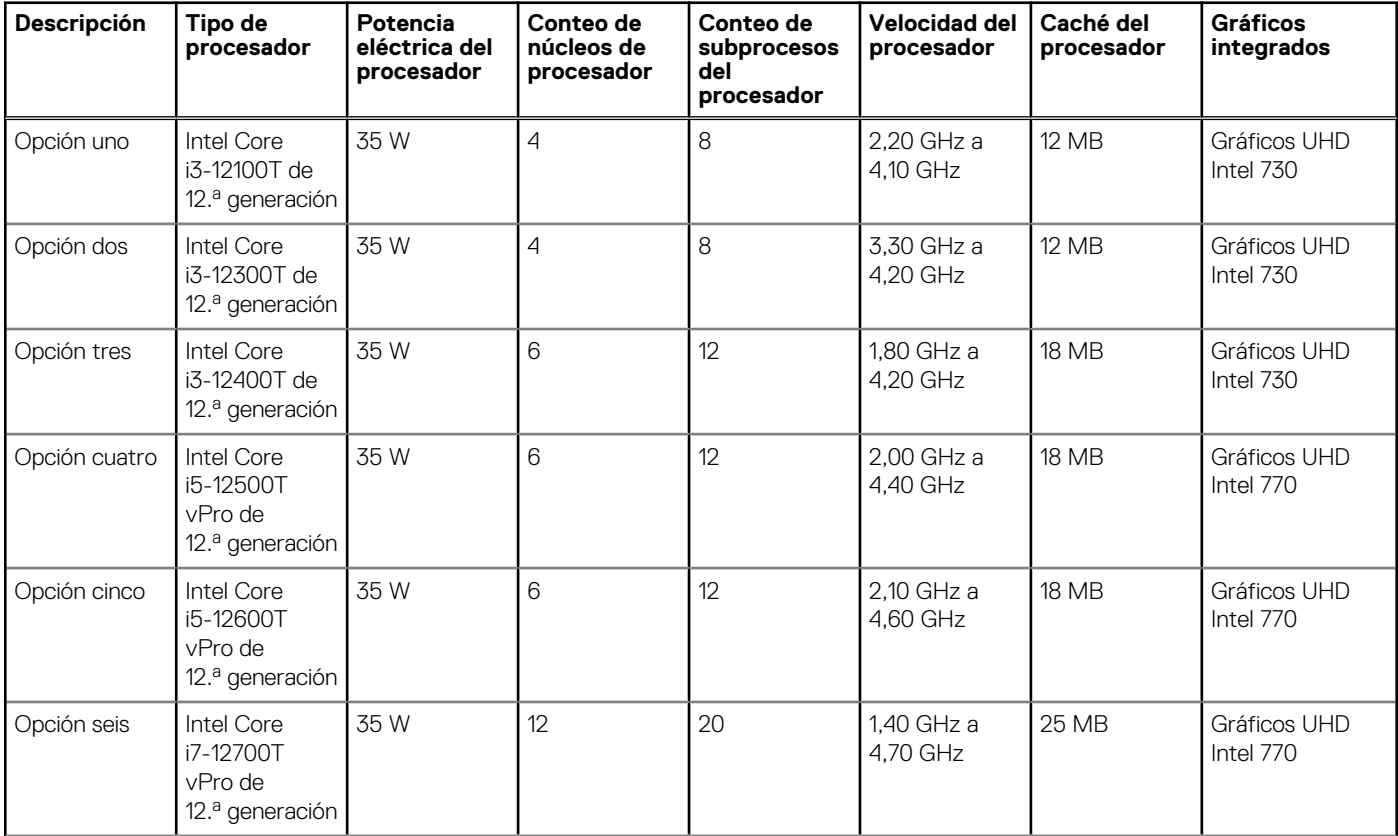

### <span id="page-11-0"></span>**Tabla 3. Procesador (continuación)**

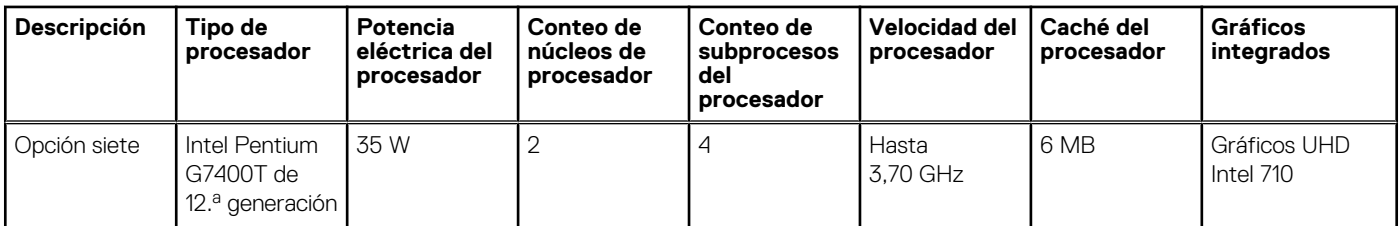

# **Chipset**

En la siguiente tabla, se enumeran los detalles del chipset soportado por OptiPlex 5000 Micro.

### **Tabla 4. Chipset**

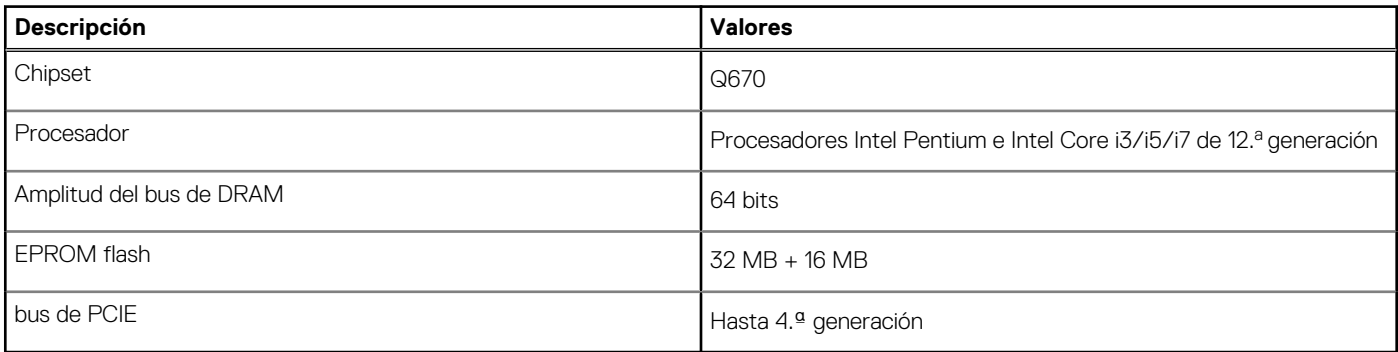

## **Sistema operativo**

OptiPlex 5000 Micro es compatible con los siguientes sistemas operativos:

- Windows 11 Home, 64 bits
- Windows 11 Pro, 64 bits
- Cambio a una versión anterior de Windows 11 (imagen de Windows 10)
- Windows 11 Pro Education, 64 bits
- Windows 11 CMIT Government Edition, 64 bits (solo China)
- Kylin Linux Desktop versión 10.1 (solo para China)
- Linux Ubuntu 20.04 LTS de 64 bits

# **Memoria**

En la tabla que se incluye a continuación, se enumeran las especificaciones de memoria de OptiPlex 5000 Micro.

### **Tabla 5. Especificaciones de la memoria**

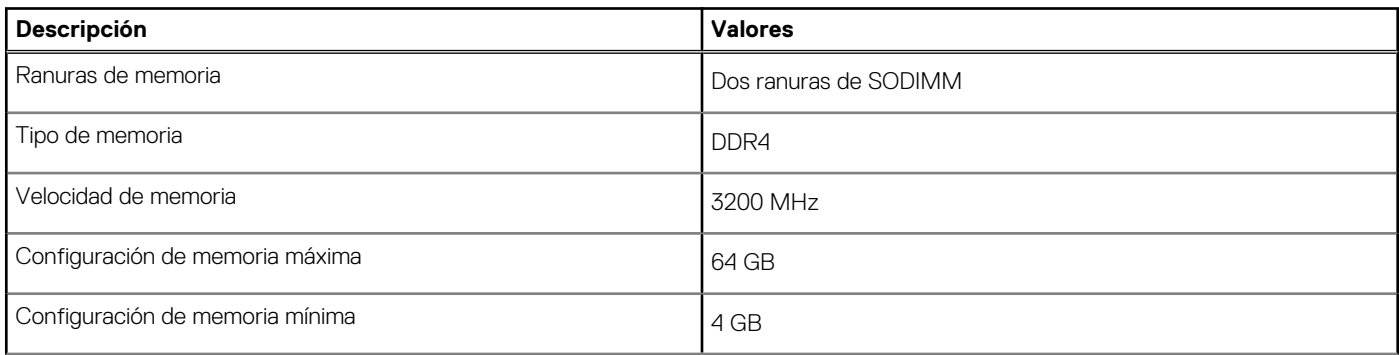

### <span id="page-12-0"></span>**Tabla 5. Especificaciones de la memoria (continuación)**

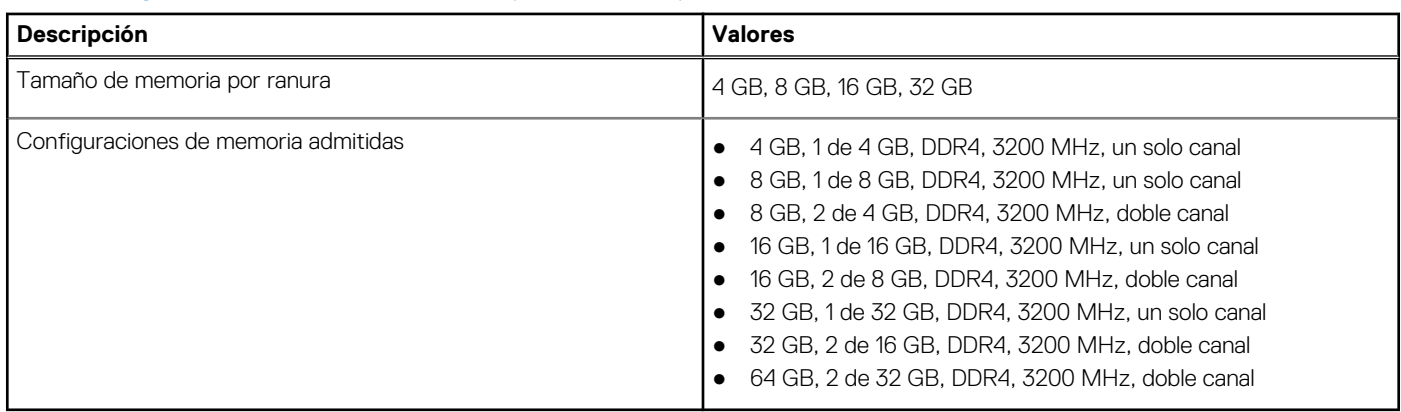

### **Matriz de memoria**

En la siguiente tabla, se enumeran las configuraciones de memoria que son compatibles con la OptiPlex 5000 Micro.

#### **Tabla 6. Matriz de memoria**

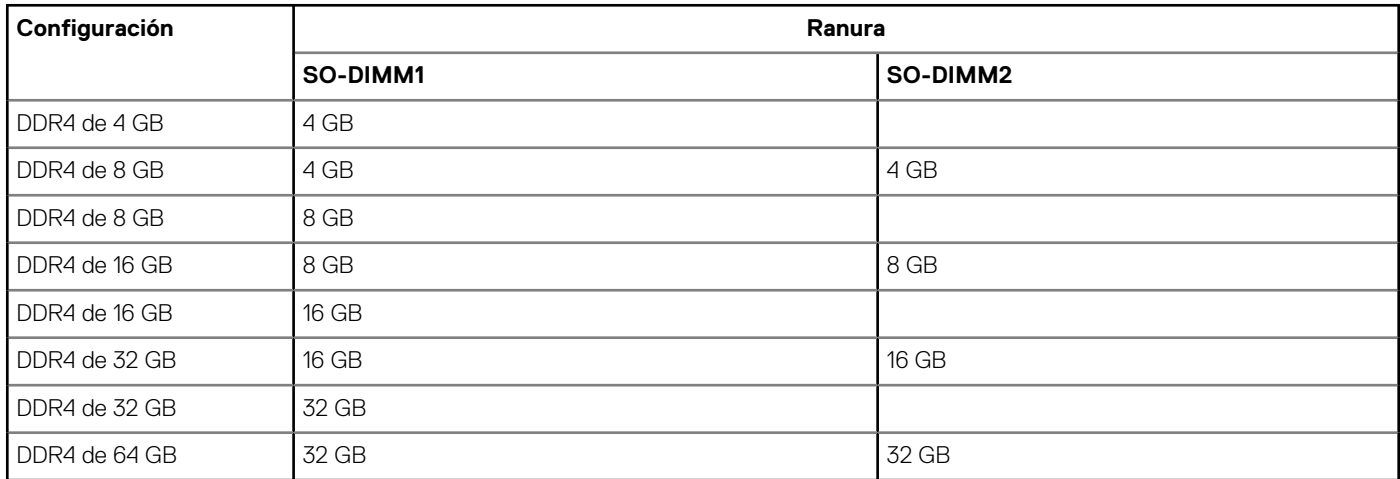

### **Puertos externos**

En la siguiente tabla, se enumeran los puertos externos de OptiPlex 5000 Micro.

### **Tabla 7. Puertos externos**

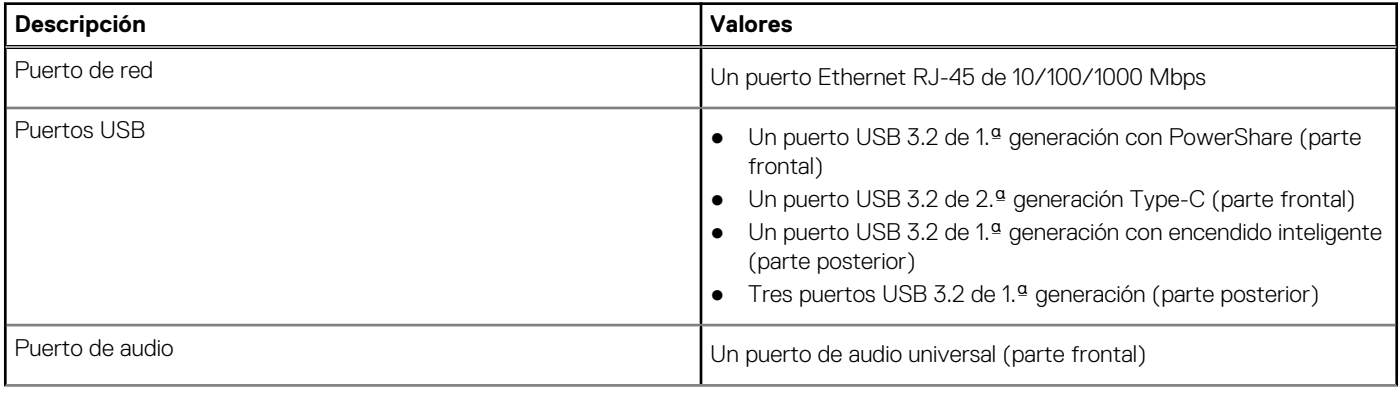

### <span id="page-13-0"></span>**Tabla 7. Puertos externos (continuación)**

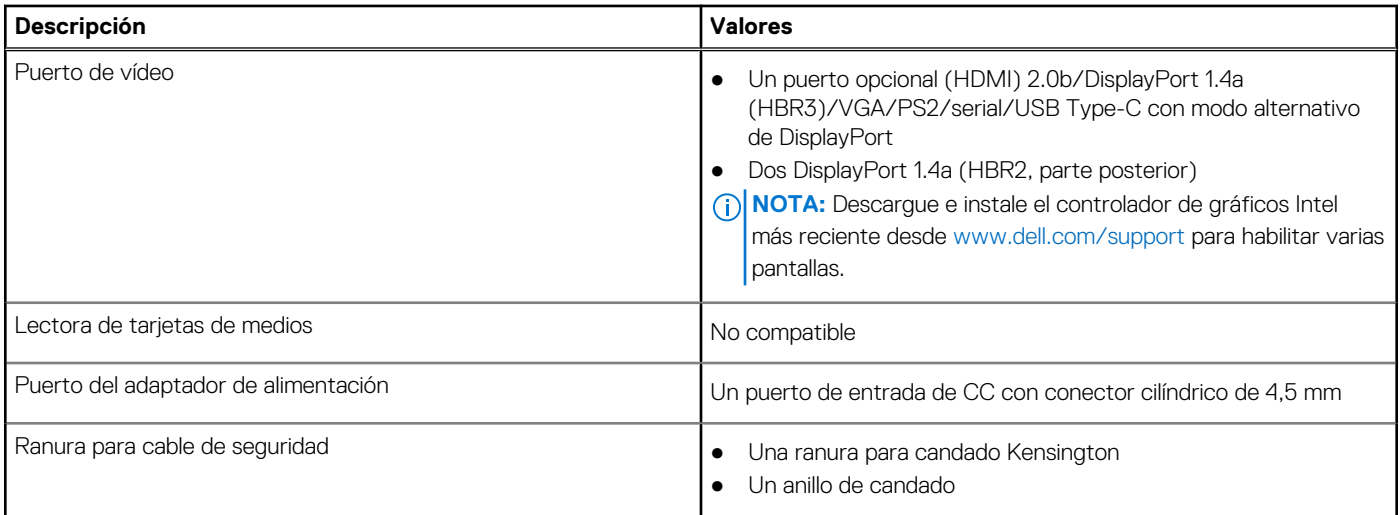

### **Ranuras internas**

En la tabla a continuación, se enumeran las ranuras internas de OptiPlex 5000 Micro.

### **Tabla 8. Ranuras internas**

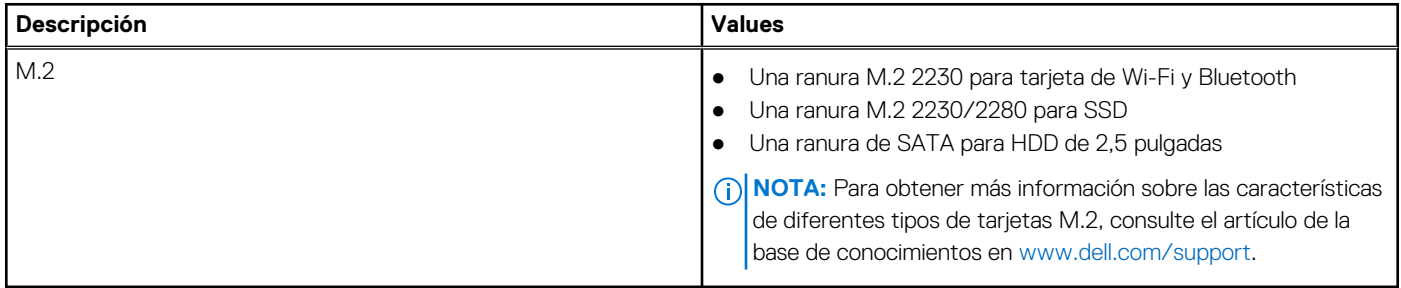

### **Ethernet**

En la siguiente tabla, se enumeran las especificaciones de la red de área local (LAN) Ethernet cableada de OptiPlex 5000 Micro.

#### **Tabla 9. Especificaciones de Ethernet**

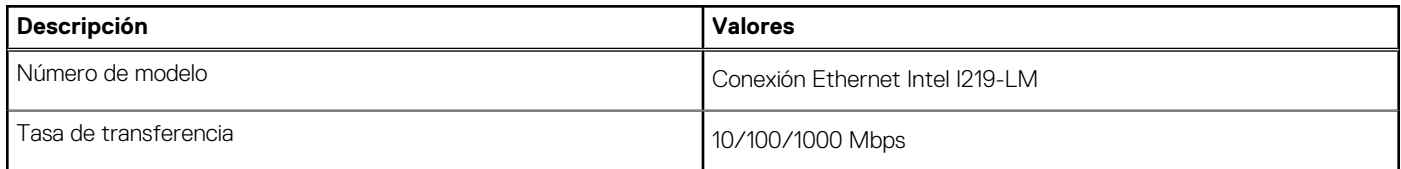

# **Módulo inalámbrico**

En la siguiente tabla, se enumeran las especificaciones del módulo de red de área local inalámbrica (WLAN) para OptiPlex 5000 Micro.

#### **Tabla 10. Especificaciones del módulo inalámbrico**

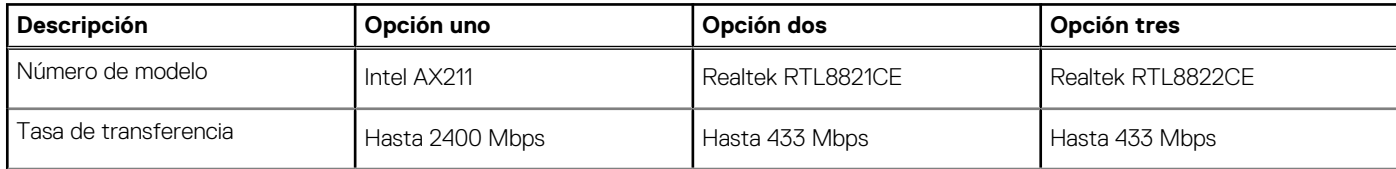

<span id="page-14-0"></span>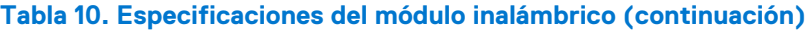

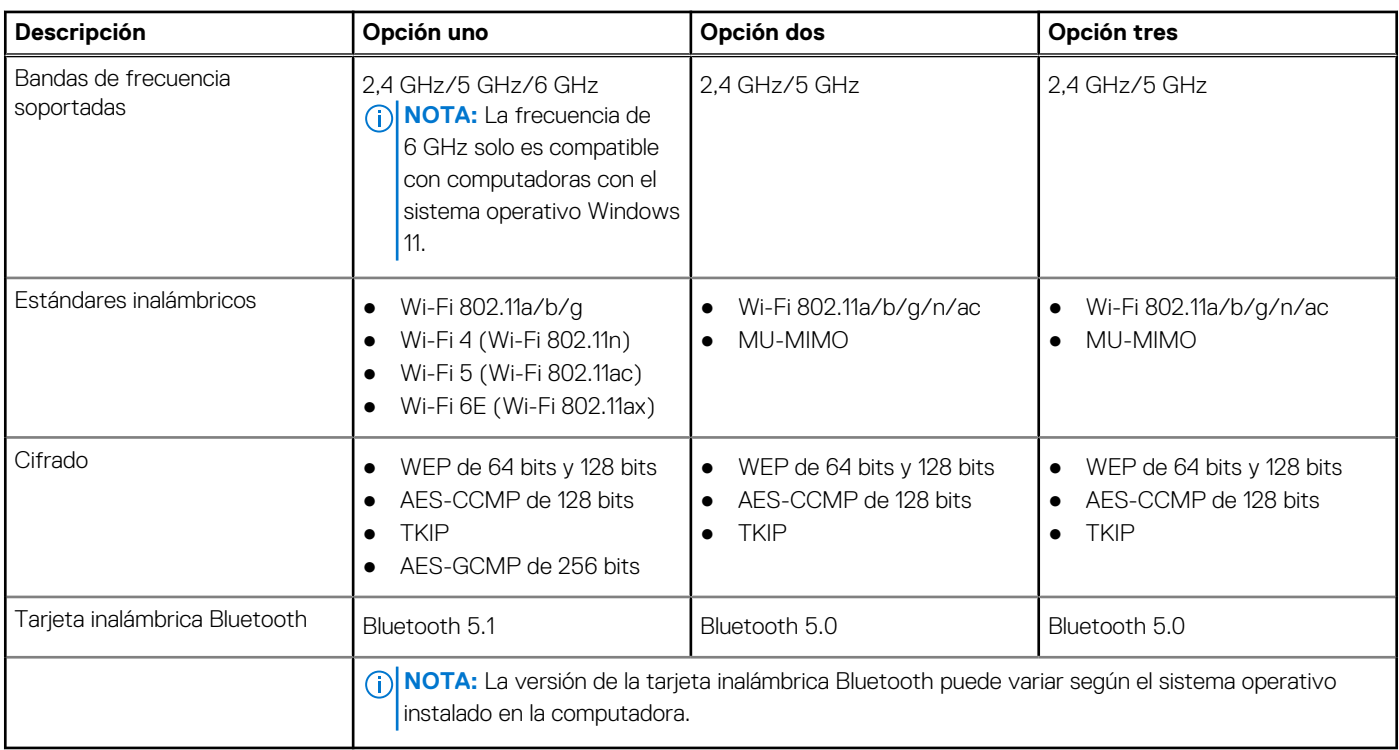

# **Audio**

En la tabla a continuación, se proporcionan las especificaciones de audio de OptiPlex 5000 Micro.

### **Tabla 11. Características de audio**

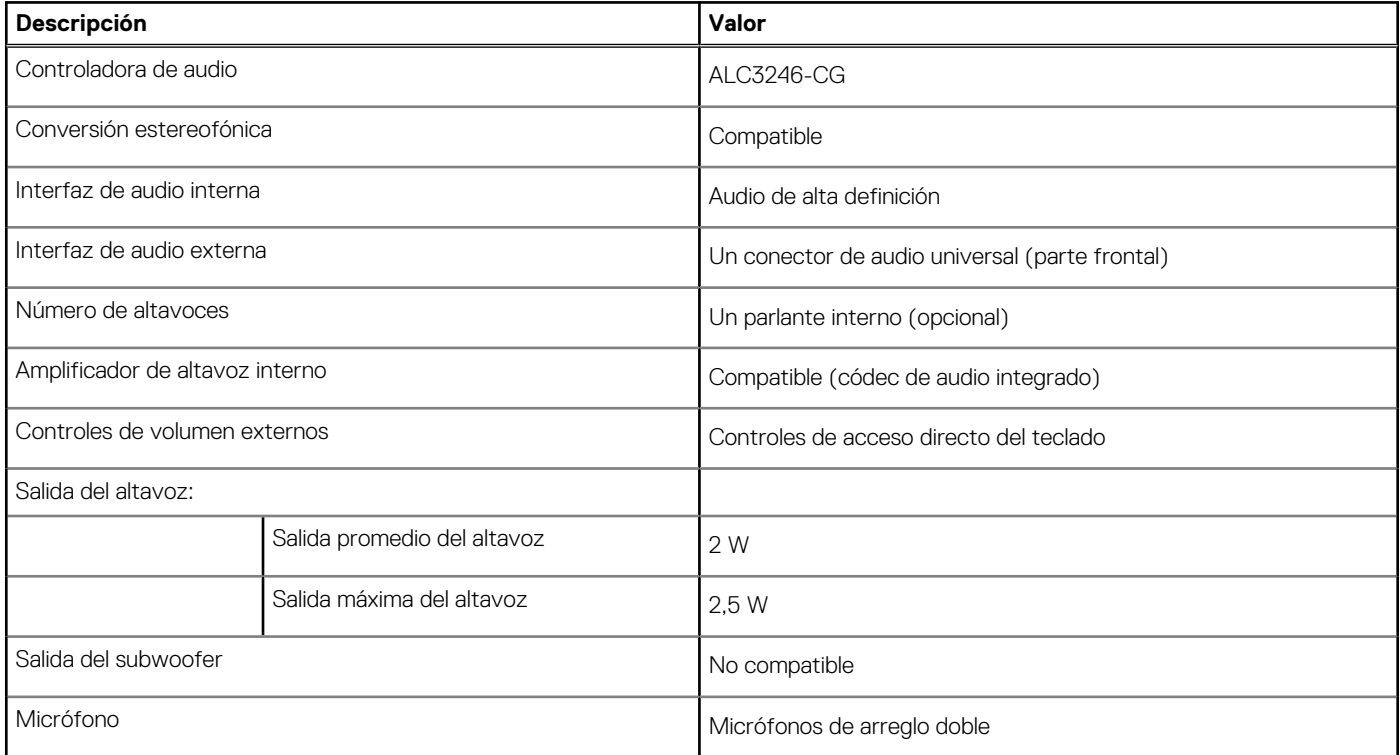

# <span id="page-15-0"></span>**Almacenamiento**

En esta sección, se enumeran las opciones de almacenamiento de OptiPlex 5000 Micro.

### **Tabla 12. Matriz de almacenamiento**

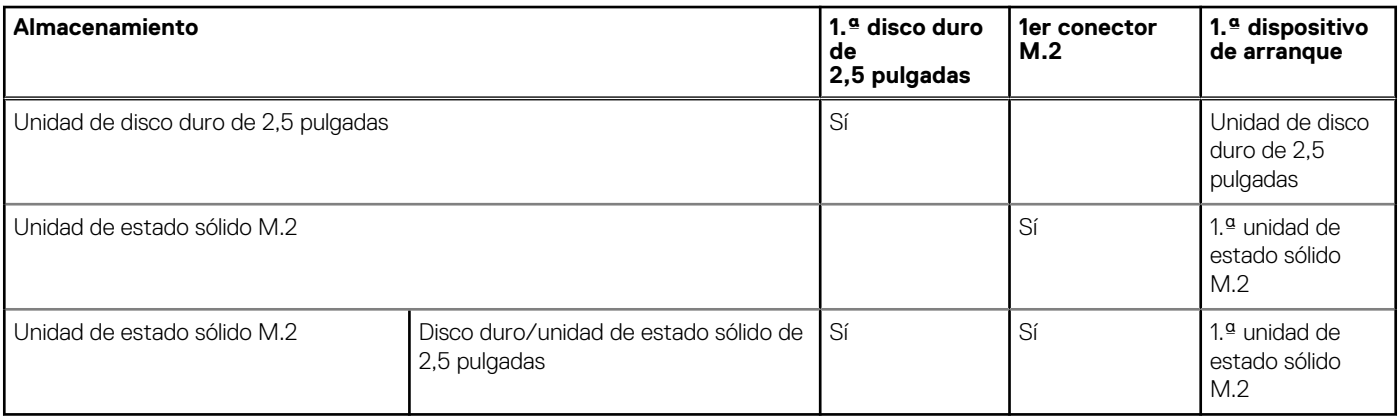

### **Tabla 13. Especificaciones de almacenamiento**

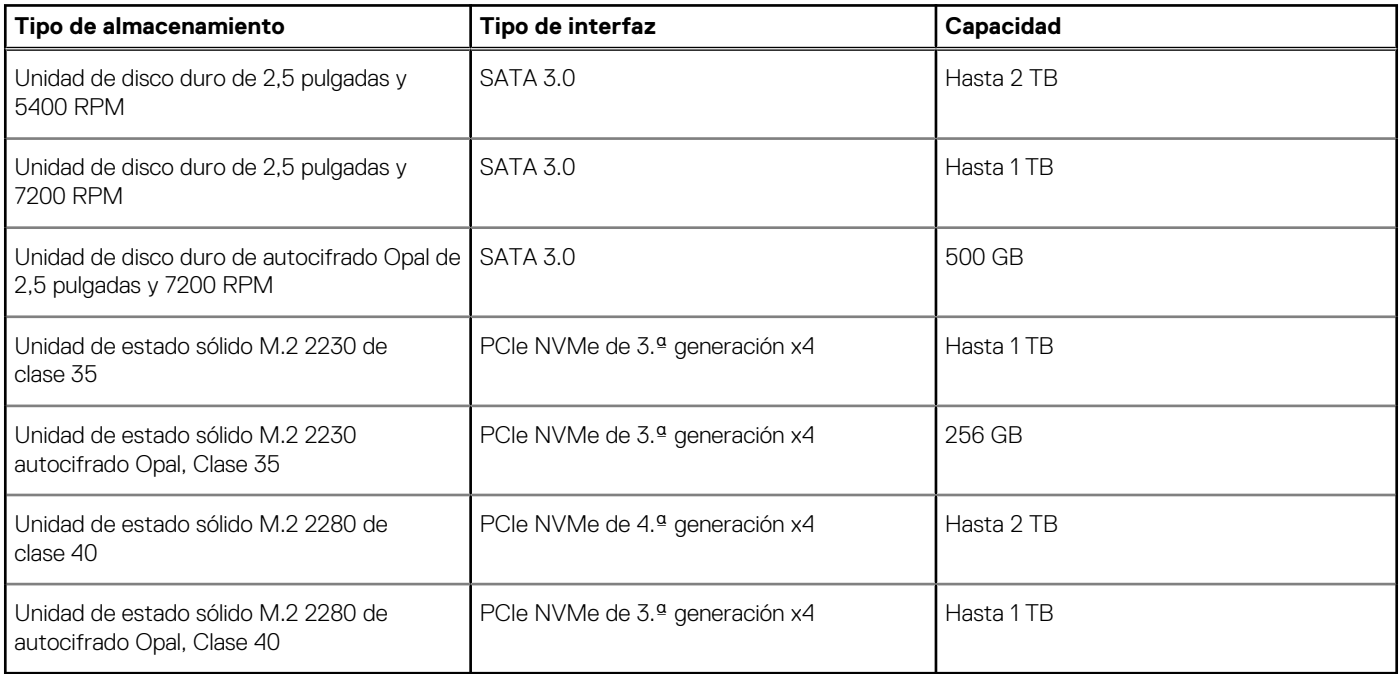

# **Adaptador de alimentación**

### **Tabla 14. Especificaciones del adaptador de alimentación**

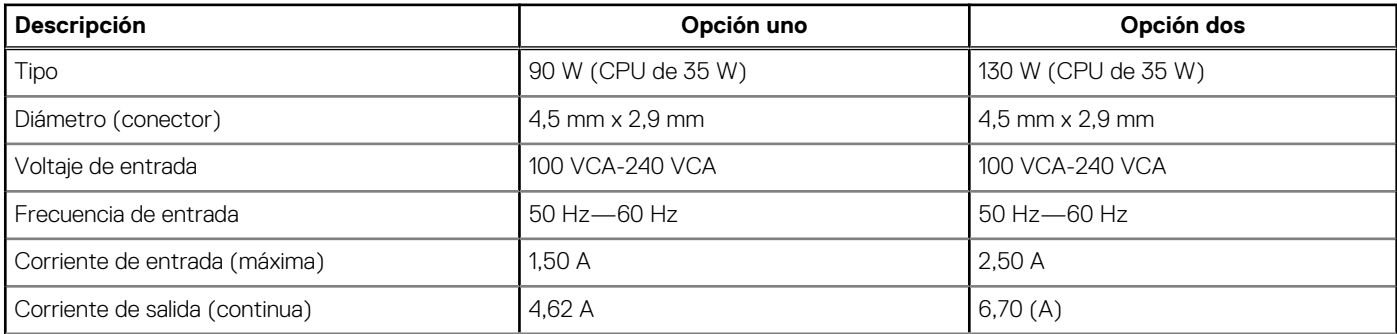

### <span id="page-16-0"></span>**Tabla 14. Especificaciones del adaptador de alimentación (continuación)**

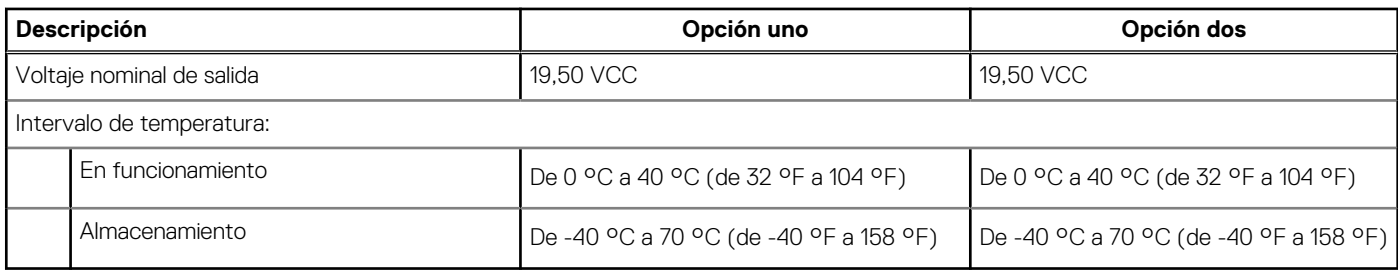

# **GPU: integrada**

En la siguiente tabla, se enumeran las especificaciones de la unidad de procesamiento de gráficos (GPU) integrada soportada por OptiPlex 5000 Micro.

### **Tabla 15. GPU: integrada**

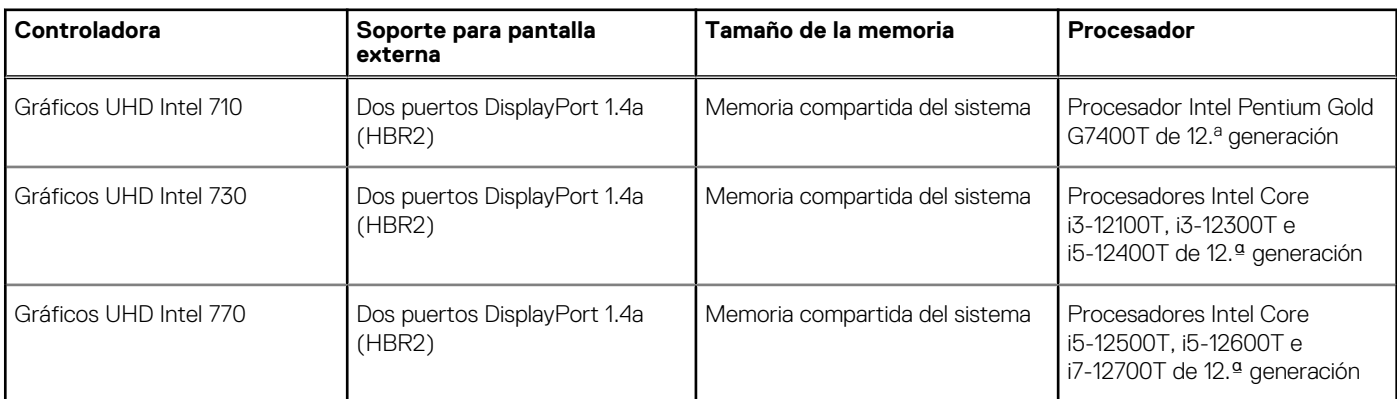

# **Matriz de soporte con múltiples pantallas**

En la siguiente tabla, se muestra la matriz de compatibilidad con pantallas múltiples de la OptiPlex 5000 Micro.

### **Tabla 16. OptiPlex 5000 Micro: dos DP 1.4 (HBR2) + VGA/HDMI 2.0/DP1.4 (HBR3)/DP1.4 de tipo C modo ALTERNATIVO (HBR3) opcionales**

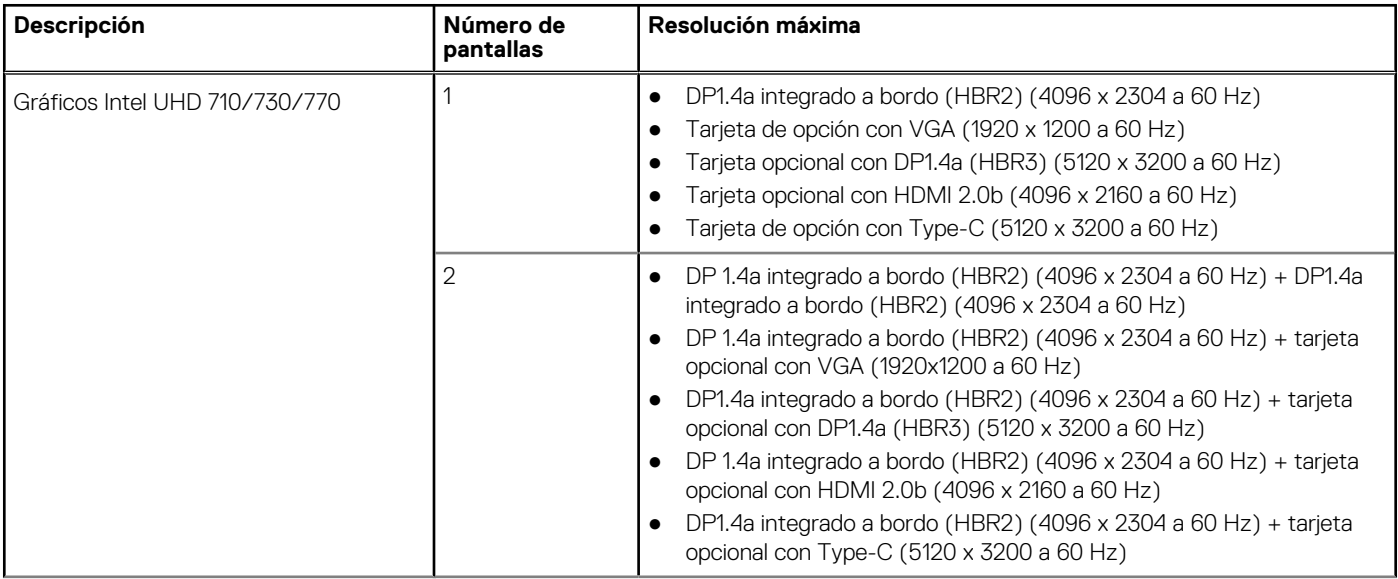

### <span id="page-17-0"></span>**Tabla 16. OptiPlex 5000 Micro: dos DP 1.4 (HBR2) + VGA/HDMI 2.0/DP1.4 (HBR3)/DP1.4 de tipo C modo ALTERNATIVO (HBR3) opcionales (continuación)**

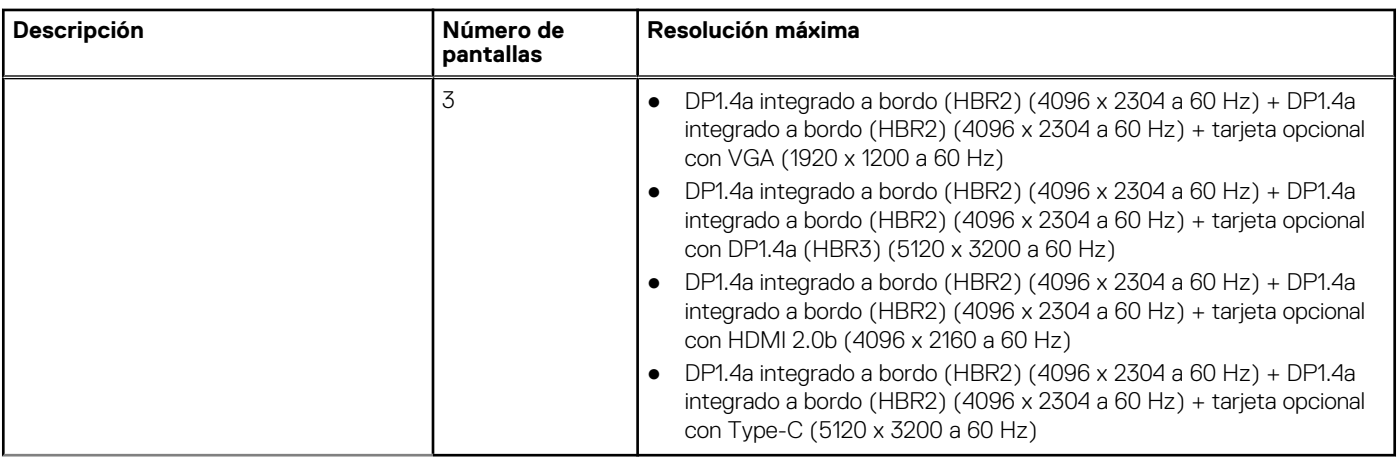

# **Seguridad de hardware**

En la tabla siguiente, se enumera la seguridad de hardware de OptiPlex 5000 Micro.

### **Tabla 17. Seguridad de hardware**

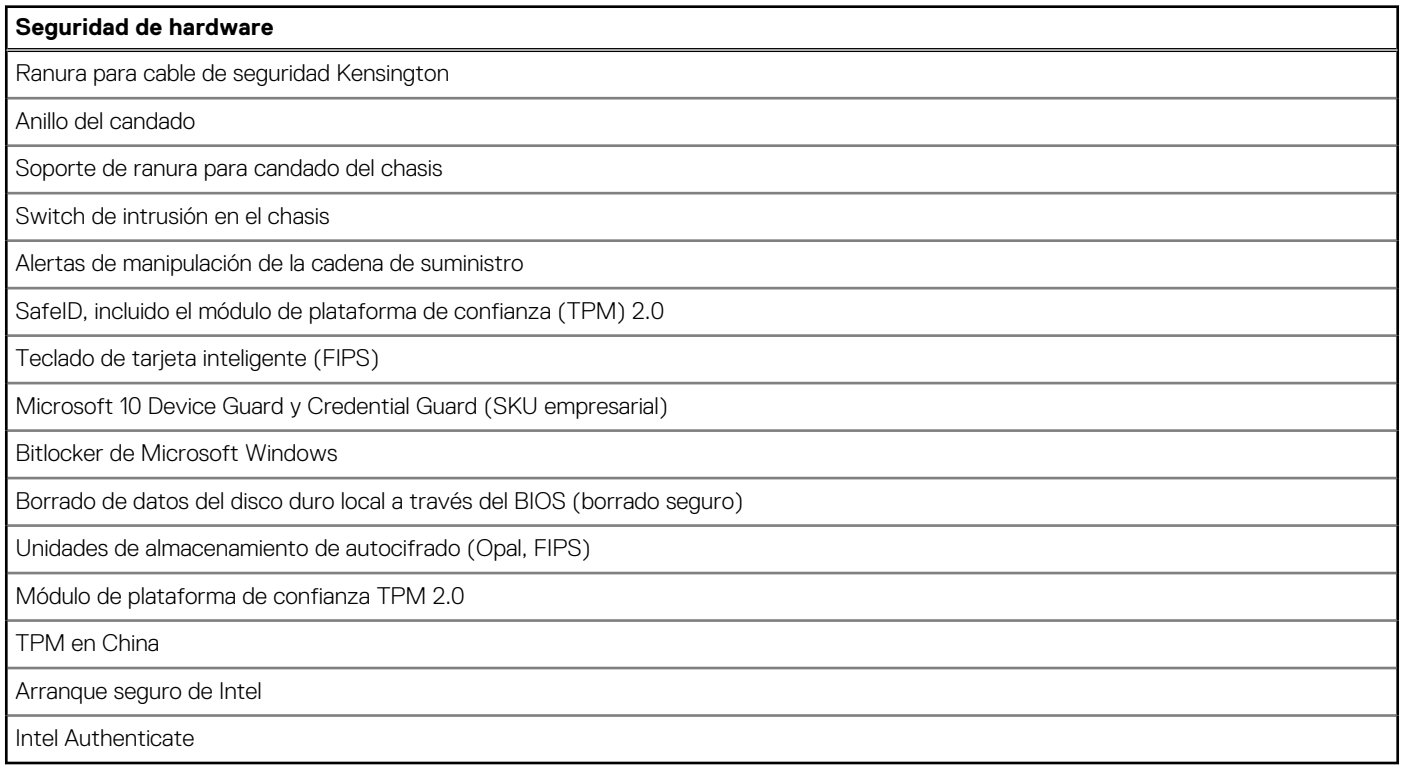

## **Del entorno**

En la siguiente tabla, se enumeran las especificaciones ambientales de su OptiPlex 5000 Micro.

### **Tabla 18. Del entorno**

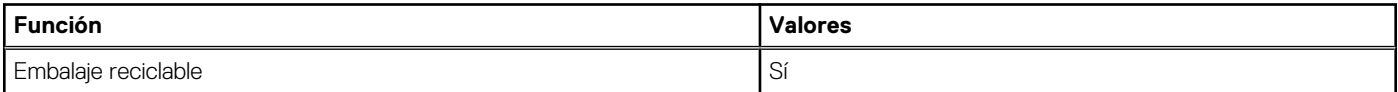

### <span id="page-18-0"></span>**Tabla 18. Del entorno (continuación)**

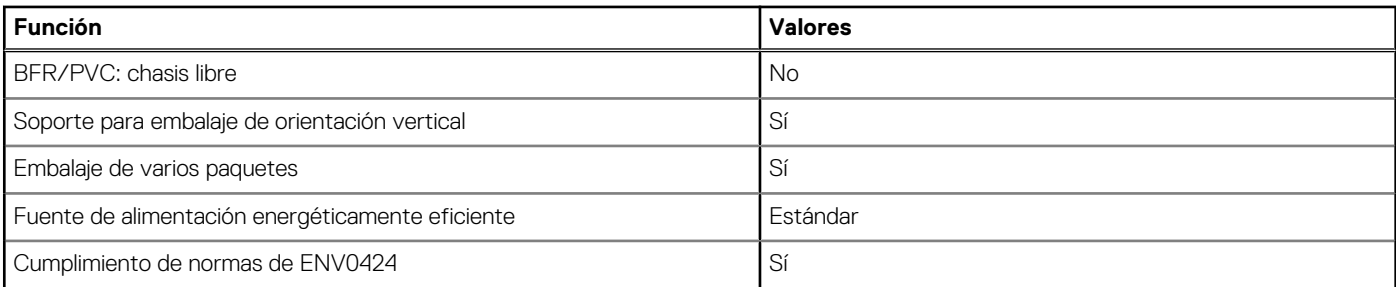

**(i)** NOTA: El embalaje de fibra basado en madera contiene como mínimo un 35 % de contenido reciclado por peso total de fibra basada en madera. El embalaje que no contenga fibra basada en madera se puede indicar como no aplicable. Los criterios necesarios anticipados para EPEAT 2018.

## **Cumplimiento normativo**

En la siguiente tabla, figuran los detalles del cumplimiento normativo de su OptiPlex 5000 Micro.

#### **Tabla 19. Cumplimiento normativo**

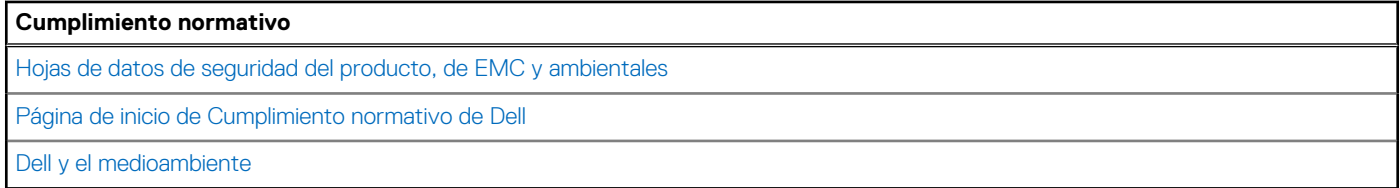

### **Entorno de almacenamiento y funcionamiento**

En esta tabla, se enumeran las especificaciones de funcionamiento y almacenamiento de OptiPlex 5000 Micro.

**Nivel de contaminación transmitido por el aire:** G1 según se define en ISA-S71.04-1985

#### **Tabla 20. Entorno del equipo**

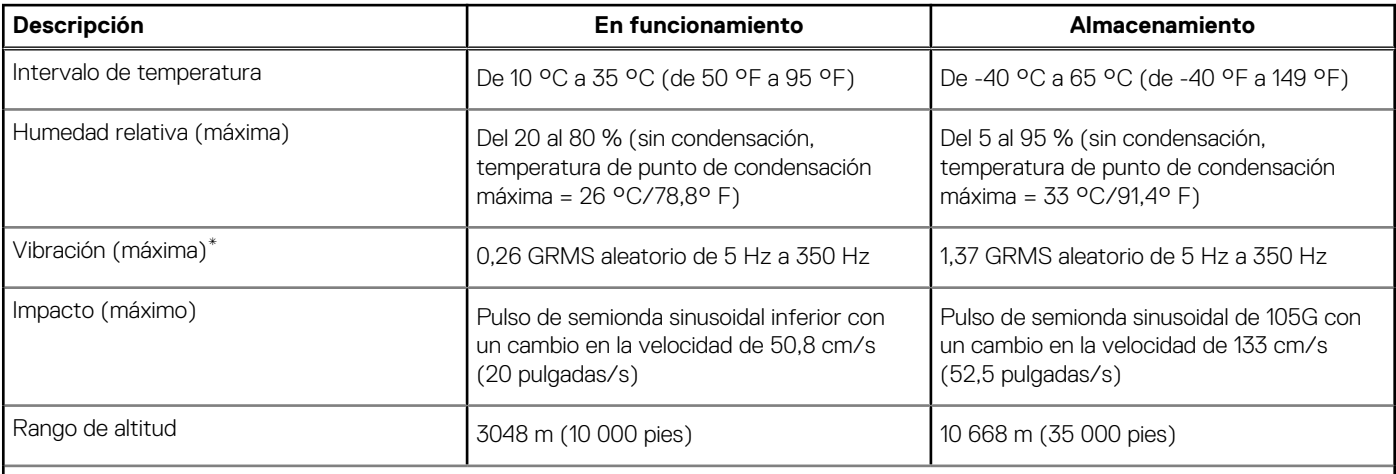

**PRECAUCIÓN: Los rangos de temperatura de funcionamiento y de almacenamiento pueden variar entre los componentes, por lo que el funcionamiento o el almacenamiento del dispositivo fuera de estos rangos pueden afectar el rendimiento de componentes específicos.**

\* Medido utilizando un espectro de vibración aleatoria que simula el entorno del usuario.

† Medido con un pulso de media onda sinusoidal de 2 ms.

# **Obtención de ayuda y contacto con Dell**

## <span id="page-19-0"></span>Recursos de autoayuda

Puede obtener información y ayuda sobre los servicios y productos Dell mediante el uso de estos recursos de autoayuda en línea:

#### **Tabla 21. Recursos de autoayuda**

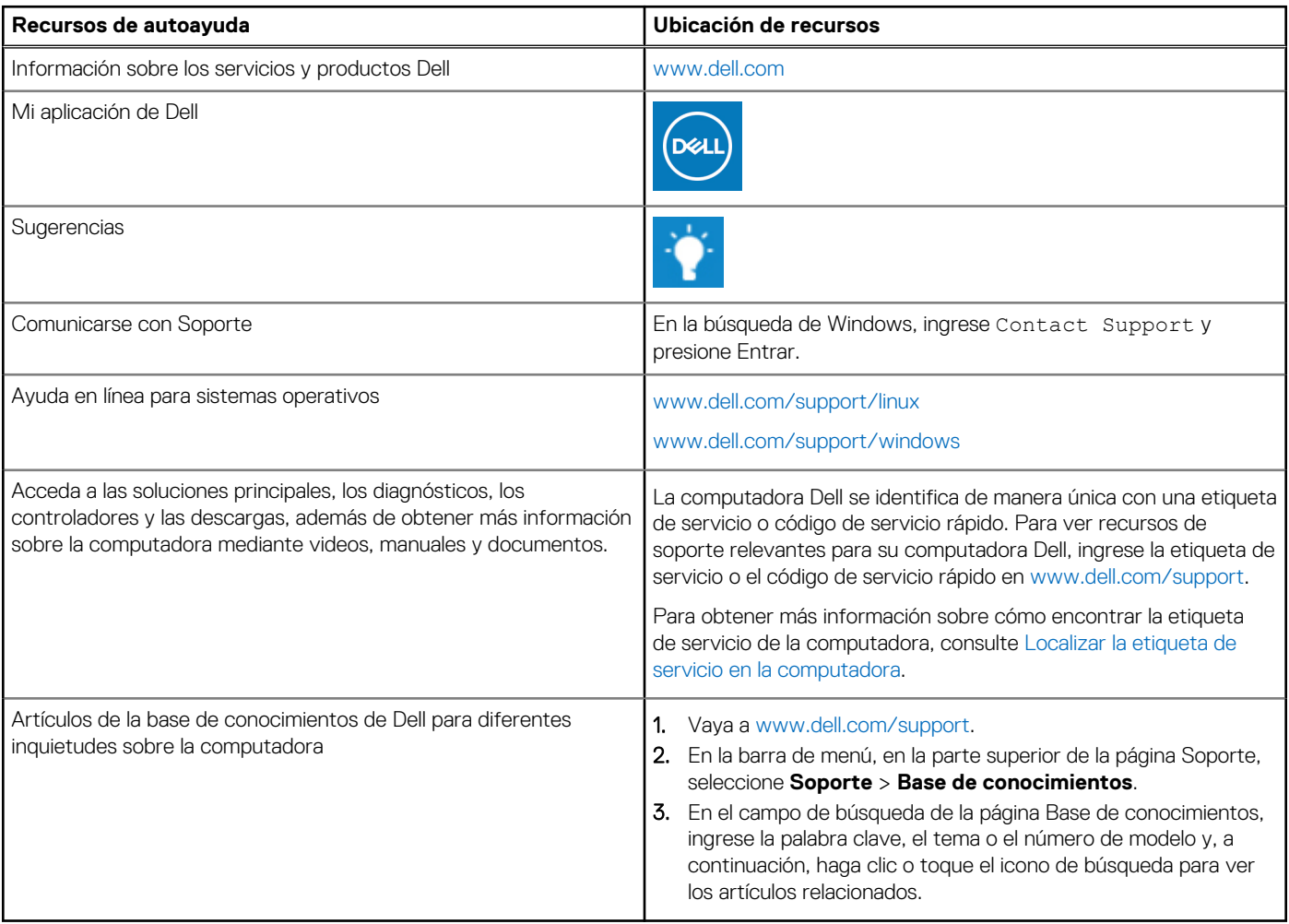

### Cómo ponerse en contacto con Dell

Para ponerse en contacto con Dell para tratar cuestiones relacionadas con las ventas, el soporte técnico o el servicio al cliente, consulte [www.dell.com/contactdell](https://www.dell.com/contactdell).

**NOTA:** Puesto que la disponibilidad varía en función del país/región y del producto, es posible que no pueda disponer de algunos servicios en su país/región.

**(i)** NOTA: Si no tiene una conexión a Internet activa, puede encontrar información de contacto en su factura de compra, en su albarán de entrega, en su recibo o en el catálogo de productos de Dell.